Основные вопросы внедрения ФГИС «Моя школа»

Вебинар 1

ФГАУ ФИЦТО: Шакрыл Сергей Виноградова Ксения Кучина Елена

## **Ȅодержание вебинара**

1) О внедрении Цифровой Образовательной Среды. ФГИС «Моя Школа»: Основные возможности.

2)Организационные вопросы.

Перечень необходимых действий и условий для начала работы во ФГИС «Моя Школа».

Как подключиться к роли «Педагогический работник» участникам эксперимента.

Авторизация в системе.

Возможные ошибки авторизации.

Перечень функциональных возможностей и доступных сервисов в сравнении для

«Администратора ОО» и «Педагогического работника».

Функциональные роли на платформе ФГИС «Моя Школа».

3 )Общедоступные для ролей сервисы.

Работа с общедоступным сервисом «Мои файлы».

Работа с общедоступным сервисом «Библиотека» (Библиотека цифрового образовательного контента).

4)Итоги вебинара.

## **Ȃроведение эксперимента** 1. Алтайский край

- *o Постановление Правительства Российской Федерации от 7 декабря 2020 года N 2040 «О проведении эксперимента по внедрению цифровой образовательной среды».*
- *o Федеральный проект «Цифровая образовательная среда» национального проекта «Образование».*

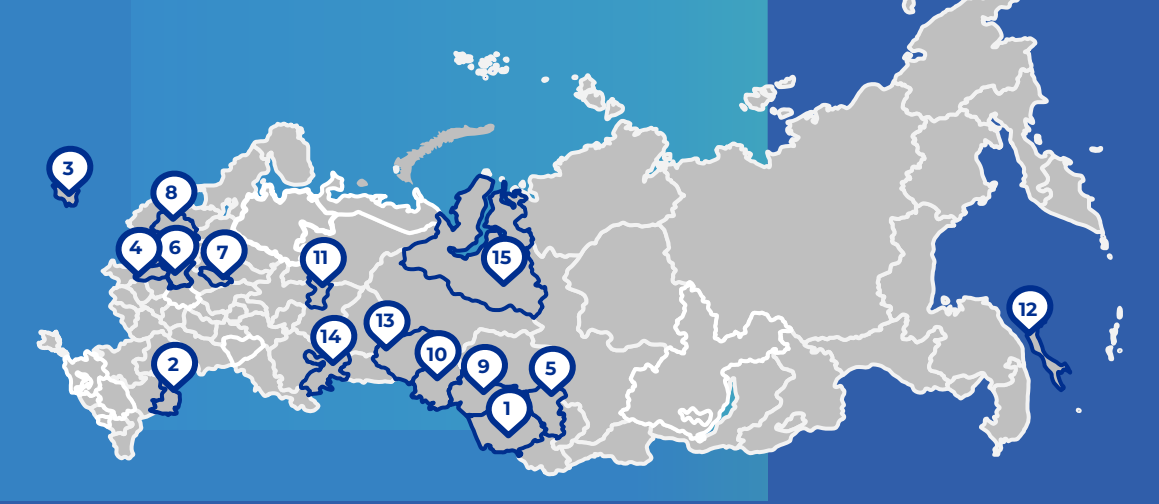

#### **Ȇчастники:**

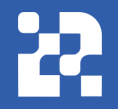

2. Астраханская область 3. Калининградская область 4. Калужская область 5. Кемеровская область 6. Московская область 7. Нижегородская область 8. Новгородская область 9. Новосибирская область 10. Омская область 11. Пермский край 12. Ȅахалинская область 13. Тюменская область 14. Челябинская область 15. Ямало-Ненецкий автономный округ

# **Целевая схема платформы ЦОС**

#### **Обучающиеся ОО и СПО** *ReadMand Polyophy And Algorithment Symmetry Symmetry Symmetry*

Единая система идентификации и аутентификации

#### **Сервисы**

roc<br>ycnyru

- Цифровая психологопедагогическая служба
- ЕАИС ДО
- Конструктор компетенций СПО

#### **ФГИС «Моя школа»**

- Личные кабинеты (школы+СПО)
- Облачное хранилище
- Библиотека
- Журнал и дневник
- ВКȄ, чаты, соц. сеть

#### **ПЛАТФОРМА ЦОС** <sup>4</sup>

#### **Инфраструктура**

#### Реестры

#### участников и школ

#### Аналитика

прозрачность результатов учебно-воспитательной деятельности

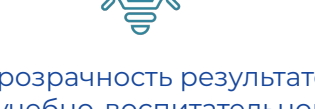

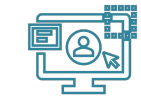

повышение цифровой грамотности всех участников образовательного процесса

повышение эффективности управления процессами и ресурсами школы

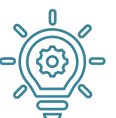

всестороннее развитие личности ребенка

**Цифровая образовательная среда.** 

**образовательного процесса** 

**ȁсновные возможности для участников** 

возможность для педагогического коллектива освободиться от лишней отчетности

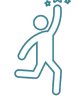

новые ресурсы для реализации традиционных, новых образовательных практик и реализации разных форм обучения, предусмотренных Федеральным законом от 29.12.2012 N 273-ФЗ "Об образовании в Российской Федерации"

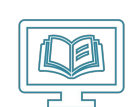

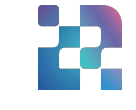

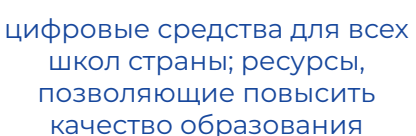

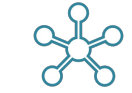

эффективное использование цифровой инфраструктуры школы

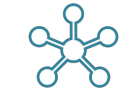

#### **Ȃерспективы внедрения ФГИС «МОЯ ШКОЛА»**

С 1 сентября 2022 года заработает единый доступ к образовательным сервисам и цифровым учебным материалам ФГИС «Моя школа» для учеников, родителей и учителей .

С 1 января 2023 г. использование исключительно государственных информационных систем (ресурсов) при реализации основных общеобразовательных программ.

Доступ к образовательному сервису может быть осуществлен с помощью портала Госуслуг

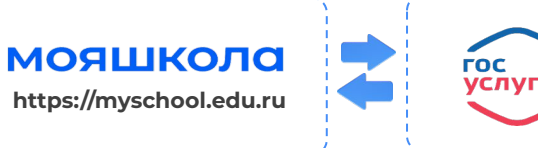

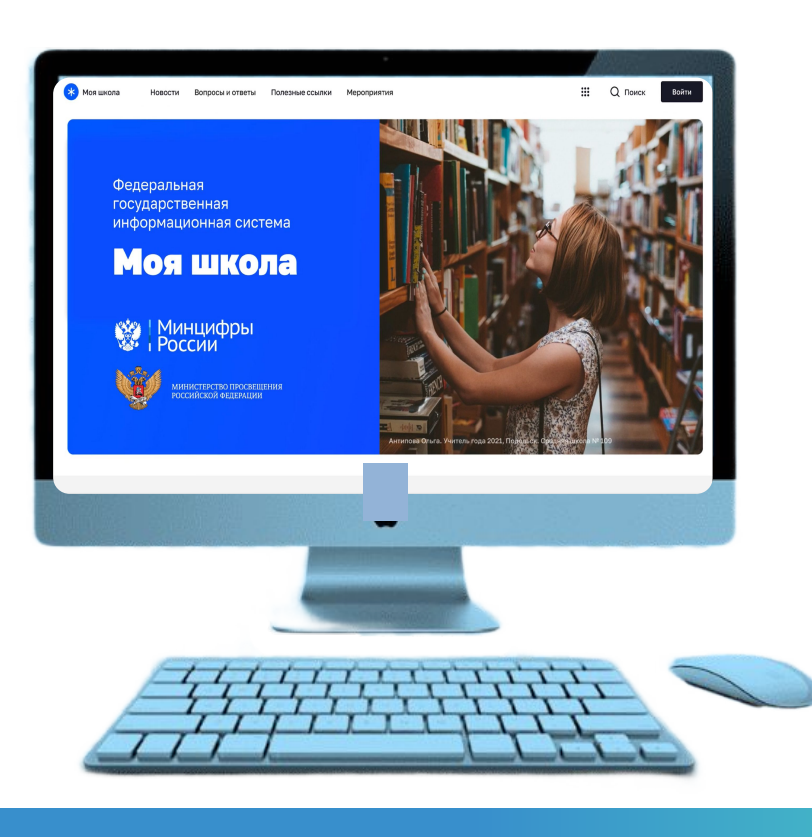

#### ФГИС «МОЯ ШКОЛА». Основные возможности

облачное хранилище

проверенный образовательный и воспитательный контент

расписание уроков, домашние задания, оценки, журнал и т.п.

инструменты для создания и редактирования документов популярных форматов (doc, xls, ppt и т.д.), совместной работы в режиме онлайн в отечественном офисном программном обеспечении

удобный обмен файлами

специальное приложение для работы через SmartTV

видеоконференцсвязь на базе «Сферума»

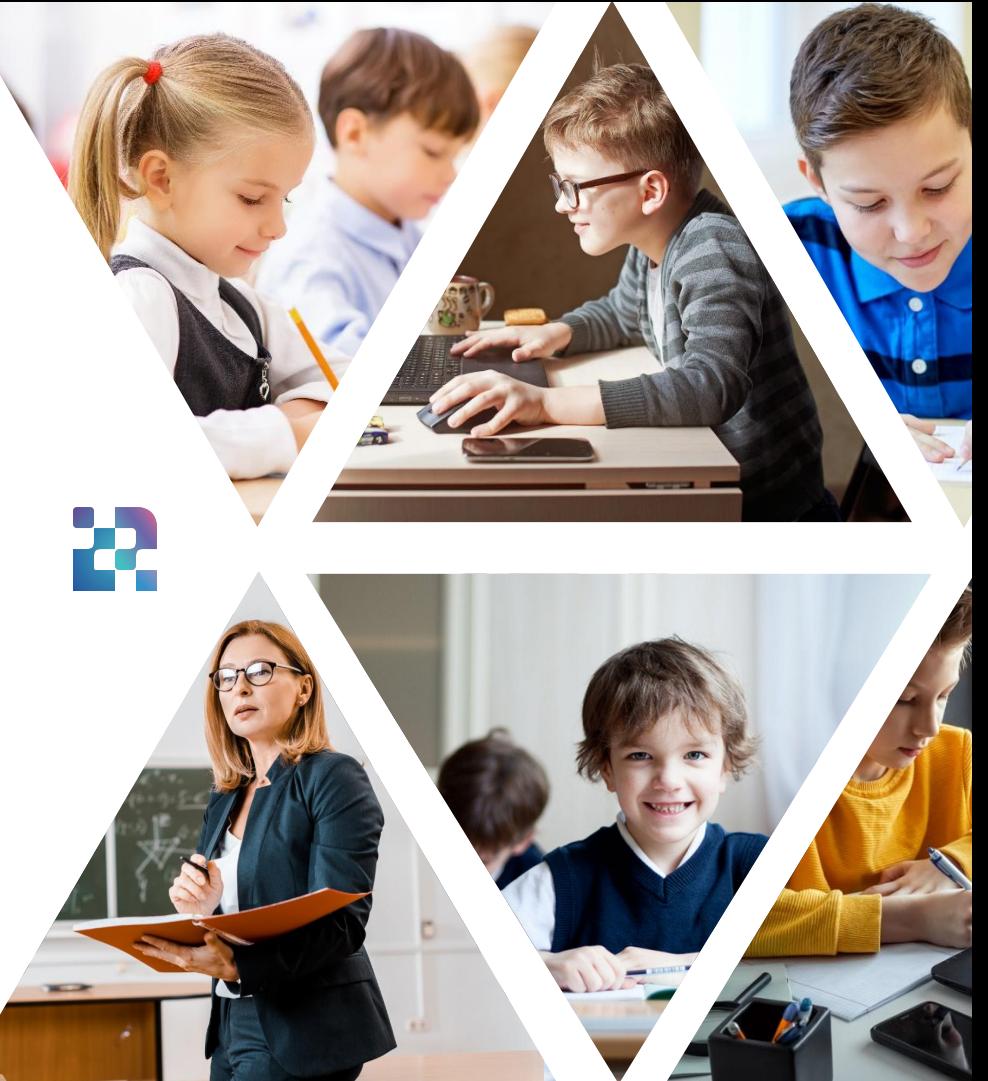

#### **Организационные ВОПРОСЫ**

Перечень необходимых действий и условий для начала работы во ФГИС «Моя школа»

#### период апробации

- о требования к рабочему месту пользователя: Интернет-браузер: Yandex Browser, Google Chrome, Mozilla Firefox, Microsoft Edge не старше последних трех версий;
- о навыки работы пользователя на персональном компьютере под управлением операционной системы Windows или Linux, а также базовые навыки работы с Интернет-браузерами;
- о понимание общих процессов работы с различными типами контента (книги, видео, тестовые задания, контрольные работы), учебными программами и курсами;
- о участие в эксперименте;
- о наличие учетной записи пользователя на едином портале государственных и муниципальных услуг, которая привязана к ОО.

#### **ȁрганизационные вопросы**

**Как подключиться к роли педагогический работник участникам эксперимента** 

- o директору ОО необходимо добавить педагогического работника к учетной записи ОО портала Госуслуг;
- o ответственному сотруднику ОО необходимо уведомить регионального координатора, который обрабатывает данные со всех ОО в регионе;
- o региональный координатор направляет официальное письмо в Минпросвещения с запросом об актуализации данных по школам-участникам Эксперимента. В случае появления новых школ в данное письмо необходимо добавить перечень новых ОО.

#### период апробации

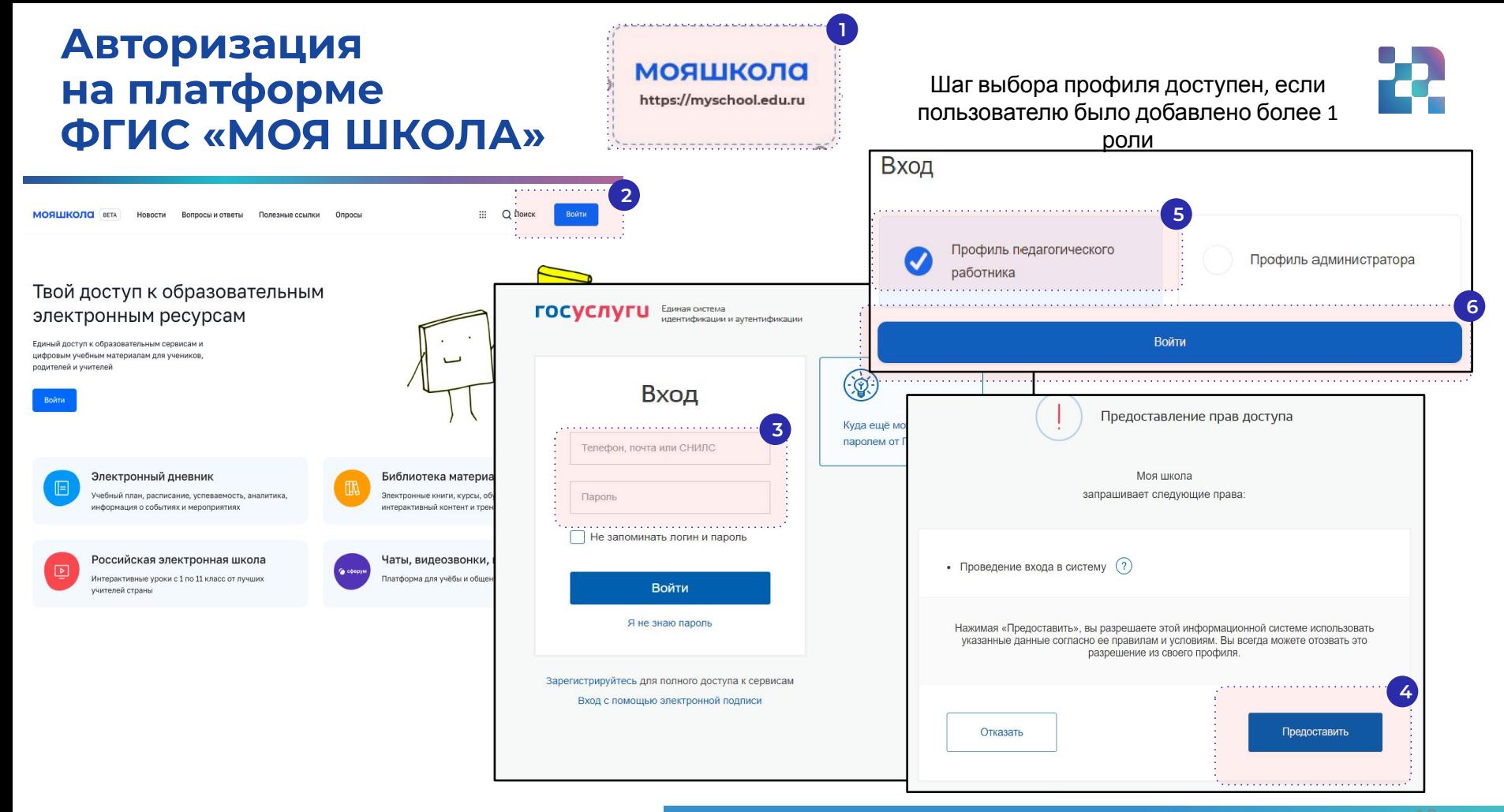

#### **Возможные ошибки авторизации**

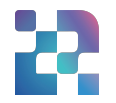

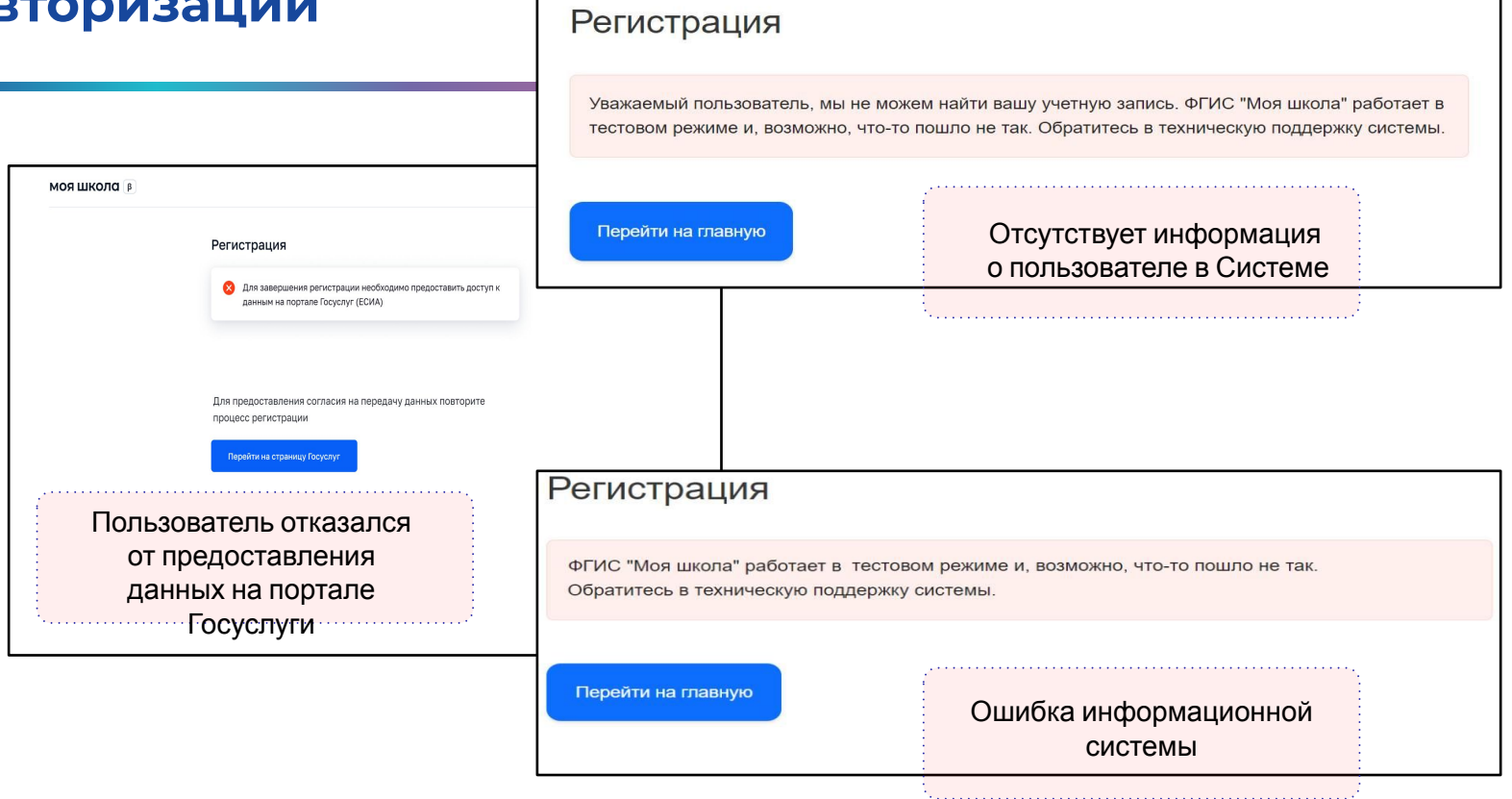

#### **Главные страницы пользователей**

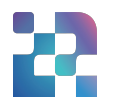

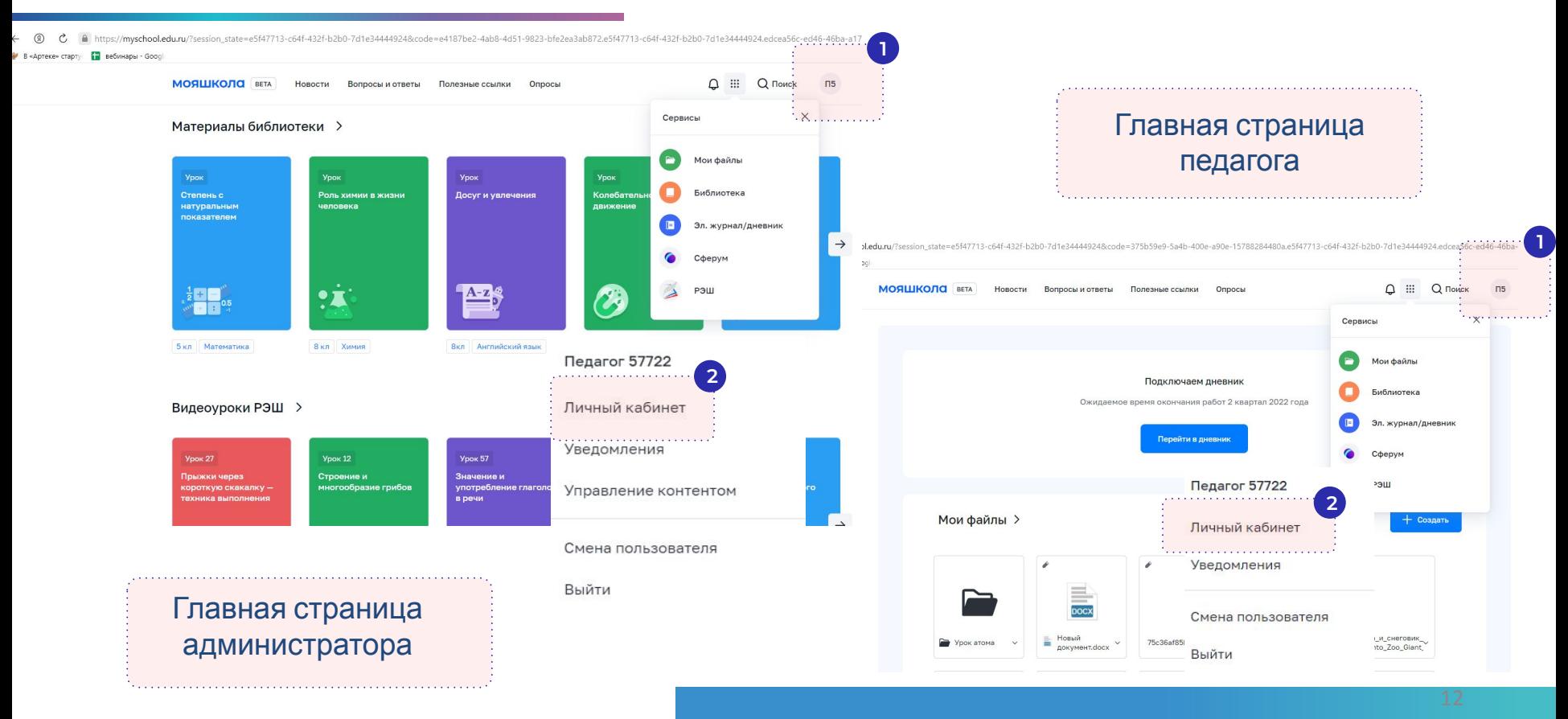

## Функциональные роли на портале ФГИС «Моя школа»

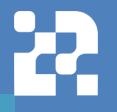

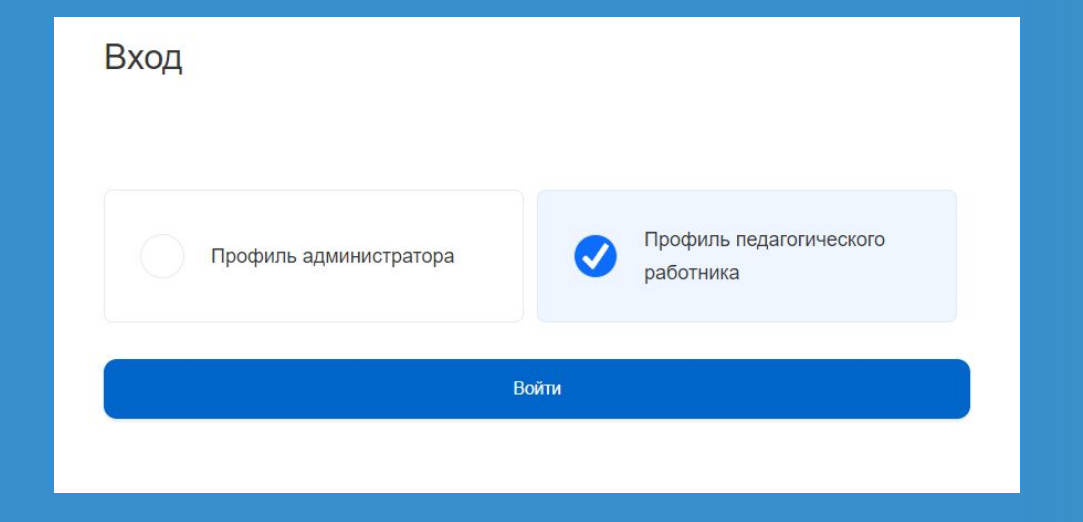

#### **Ǿичные кабинеты пользователей**

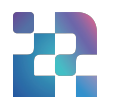

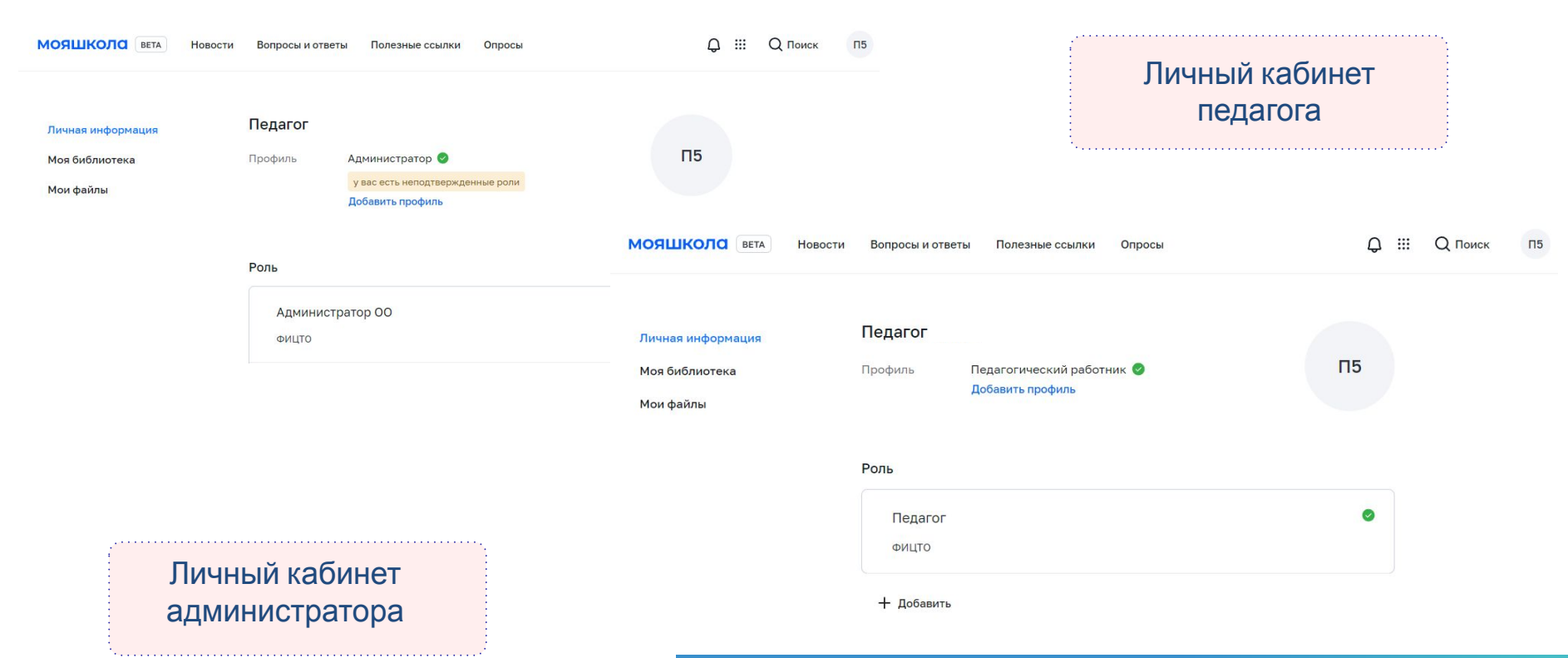

#### **Функциональные возможности и доступные сервисы ФГИȄ «ǿоя школа»**

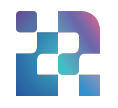

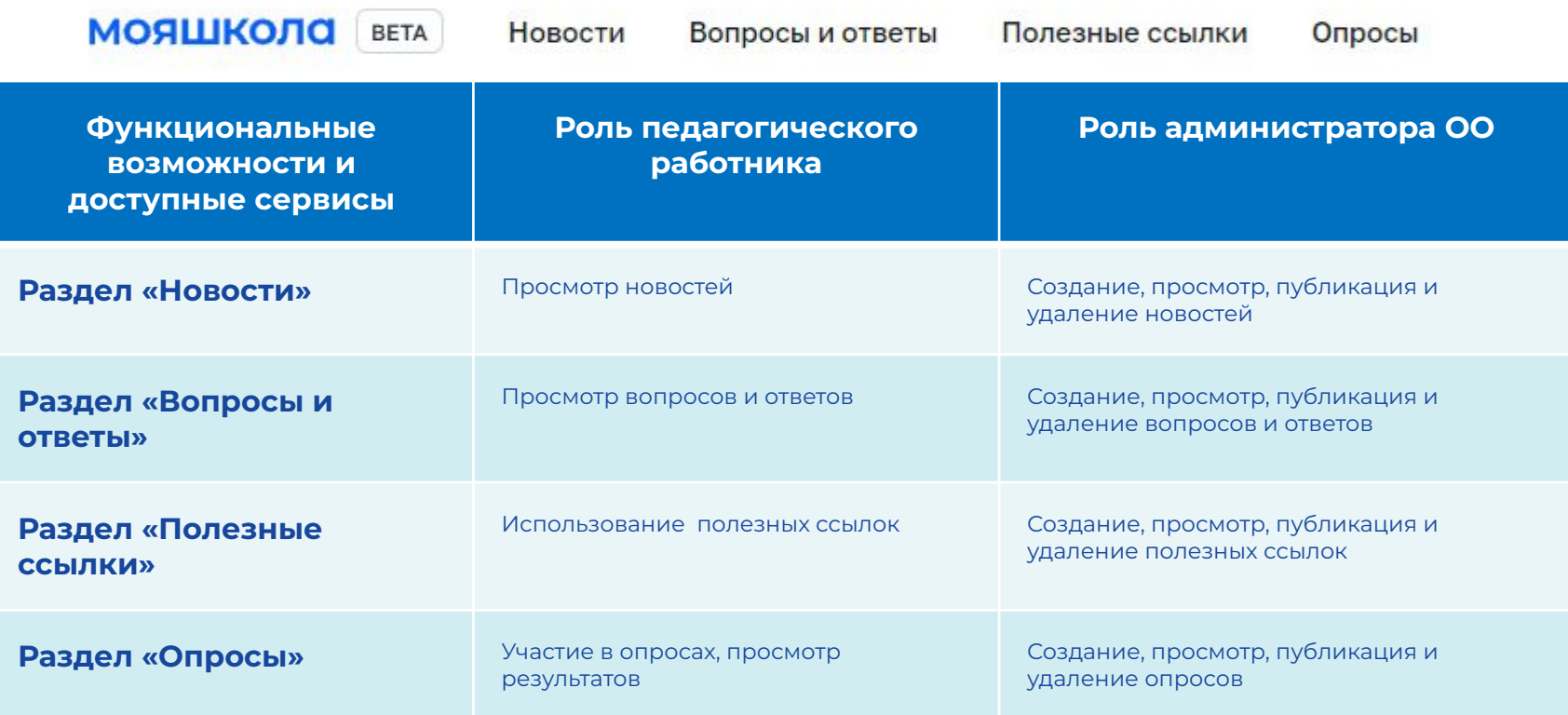

#### **Функциональные возможности и доступные сервисы ФГИȄ «ǿоя школа»**

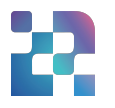

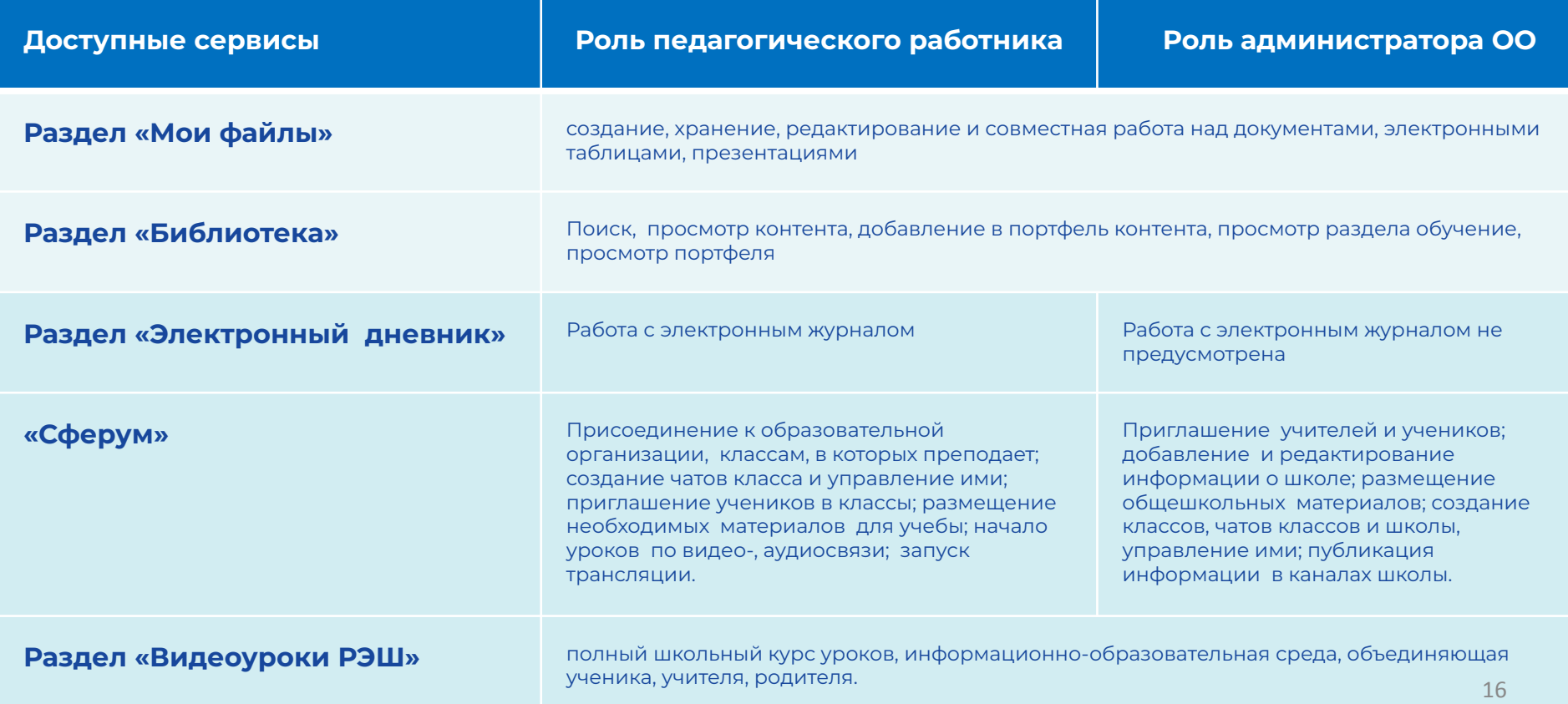

#### Раздел «Мои файлы»

Создание текстовых документов, таблиц, презентаций в привычных для пользователей форматах.

Безопасное хранение информации без использования внешних носителей.

Возможность делиться файлами с коллегами, указав в настройках доступа лиц, которым Вы хотите дать возможность познакомиться со своими документами или материалами.

Скачивание доступных материалов других пользователей.

Загрузка документов разных форматов в свою папку.

Быстрый сбор необходимой информации.

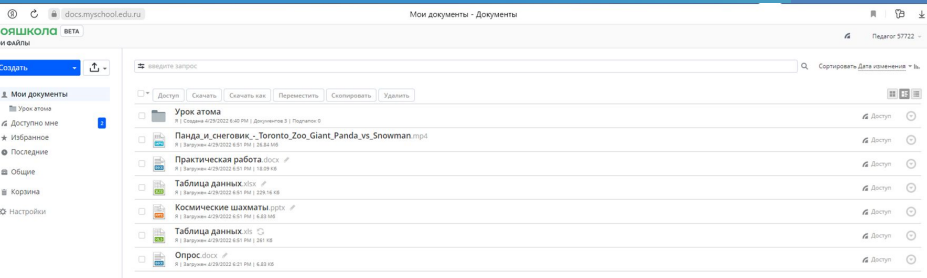

### Страница раздела «Мои файлы»

**МОИ ФАЙЛЫ** 

Создать

**• Урокатома** 

• *П* Доступно мне

\* Избранное

• Последние

• В Общие

**THE КОРЗИНА** 

▶ « Настройки

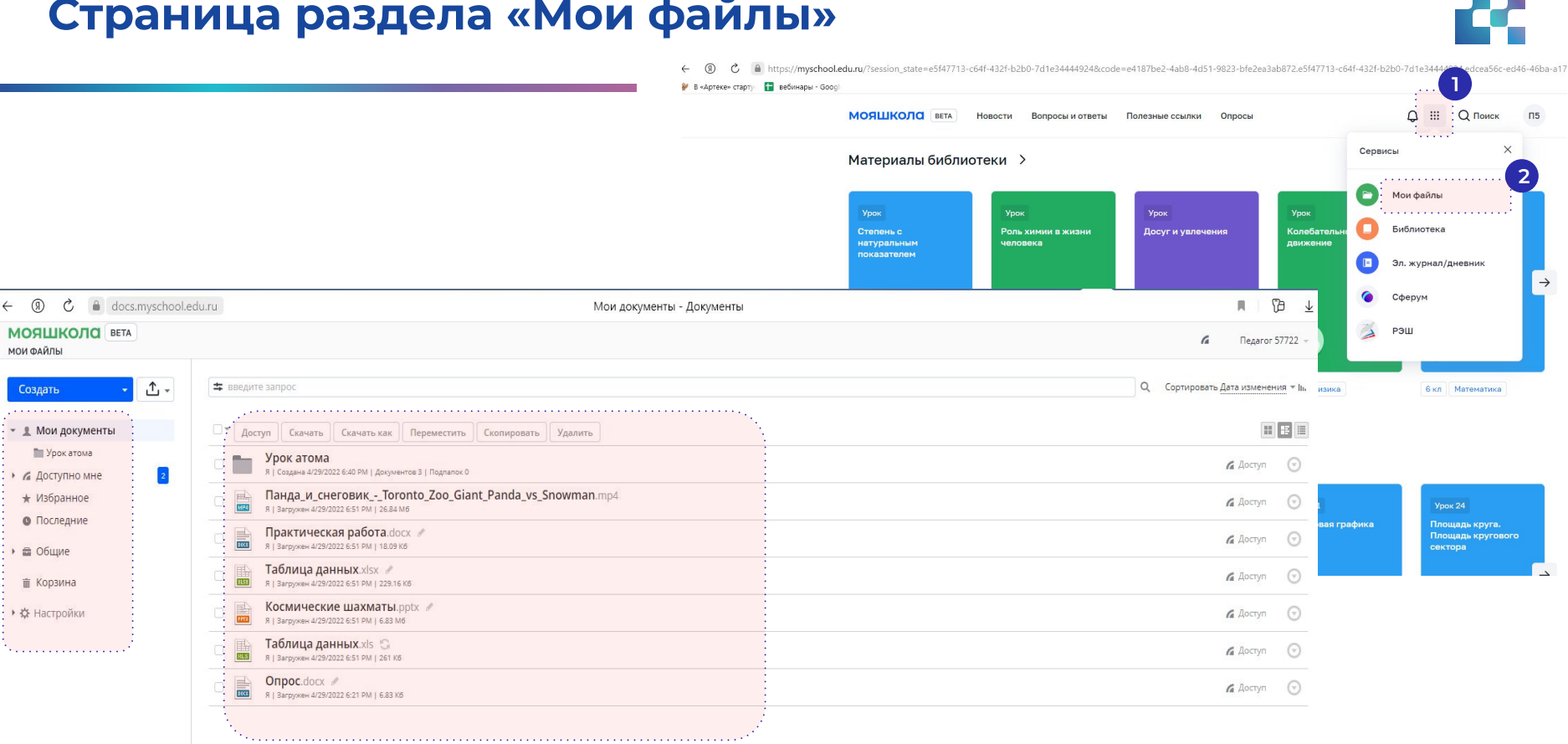

### **Ȅоздание документов**

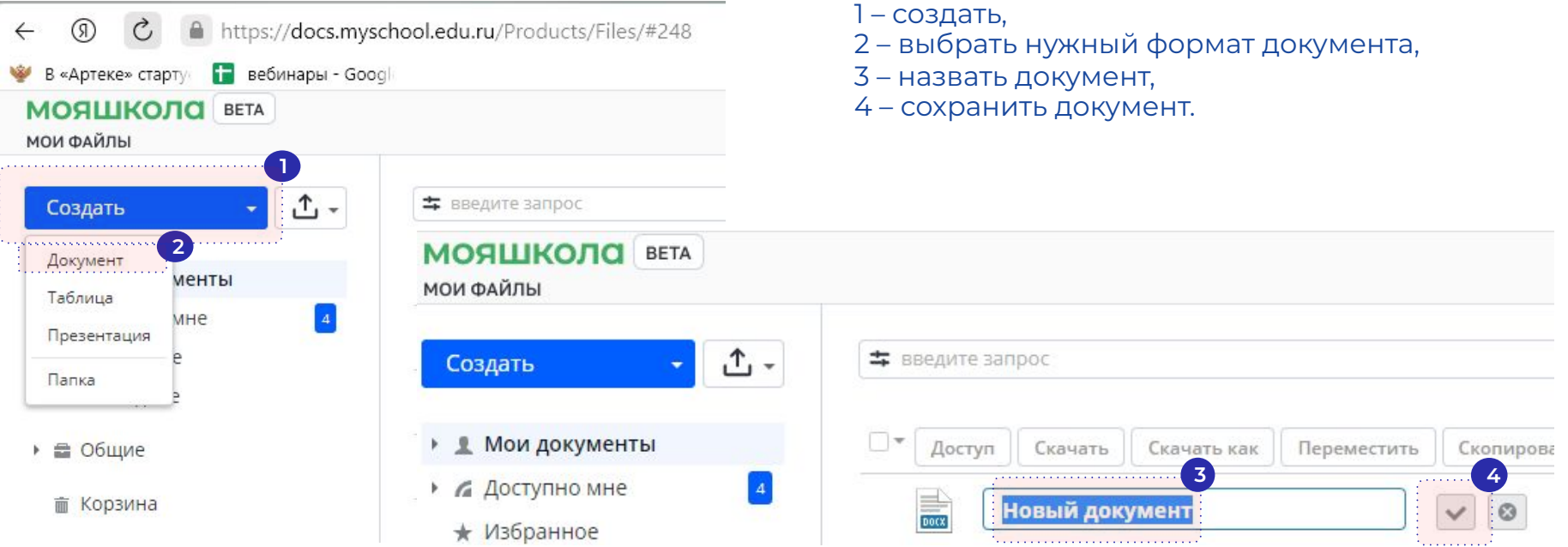

## **Добавление (загрузка) документов**

4 – отображение загрузки файлов.

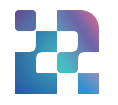

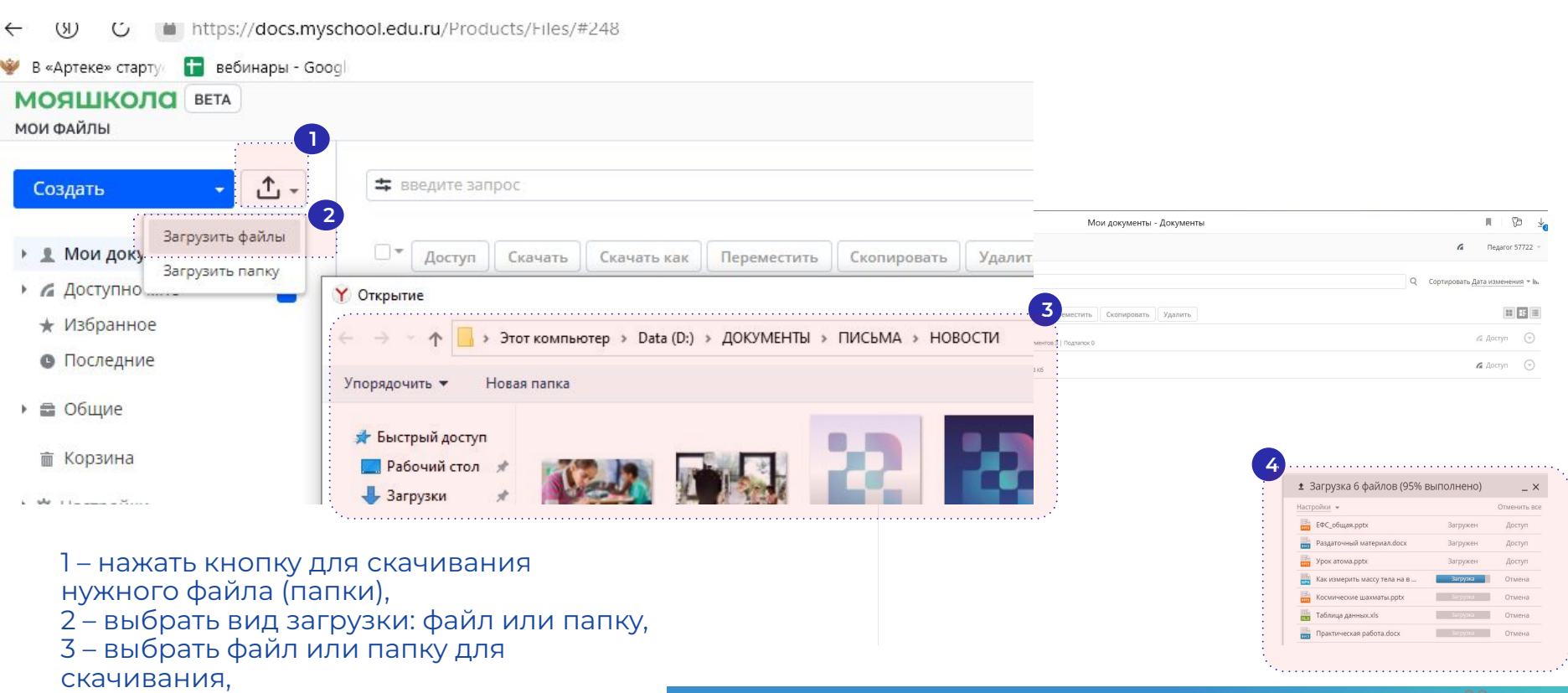

## **Ȁастройка доступа к личным файлам**

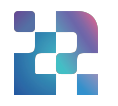

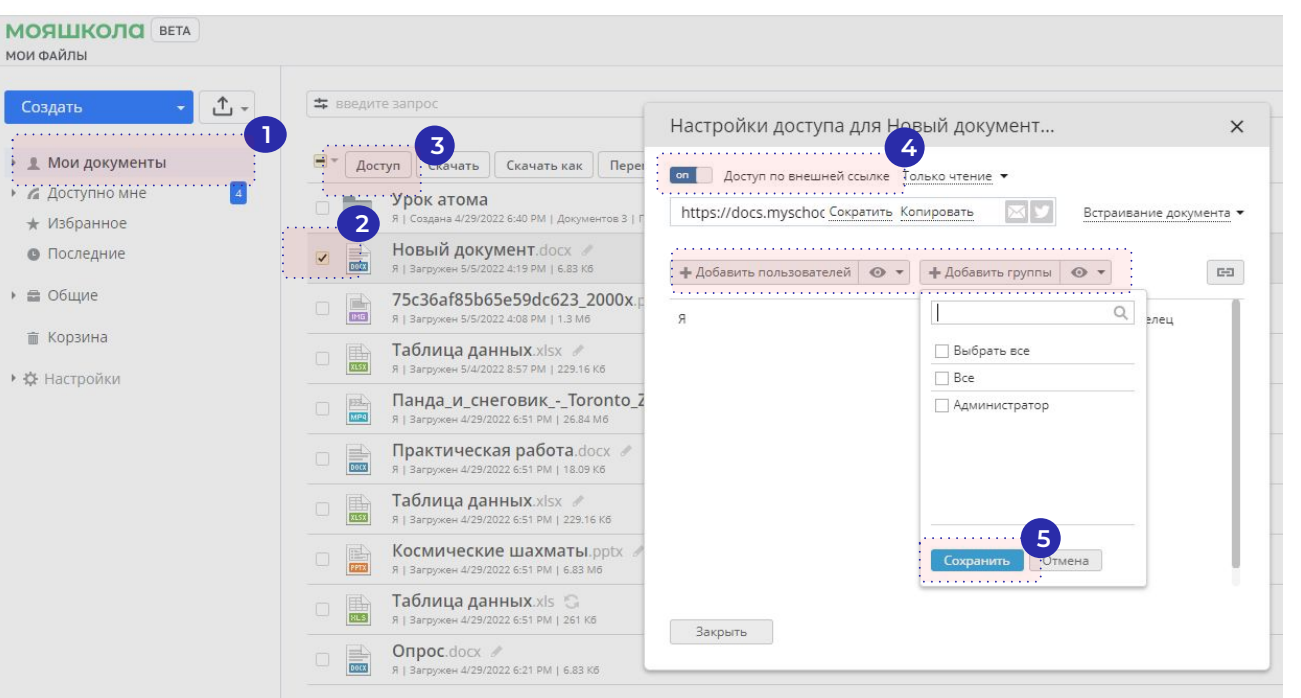

1 – выбрать подраздел Мои документы, 2 – выбрать файл для предоставления доступа другим пользователям, 3 – нажать клавишу Доступ, 4 – выбрать вариант открытия доступа, 5 - сохранить.

## **Ȅкачивание файлов других пользователей**

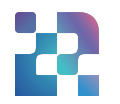

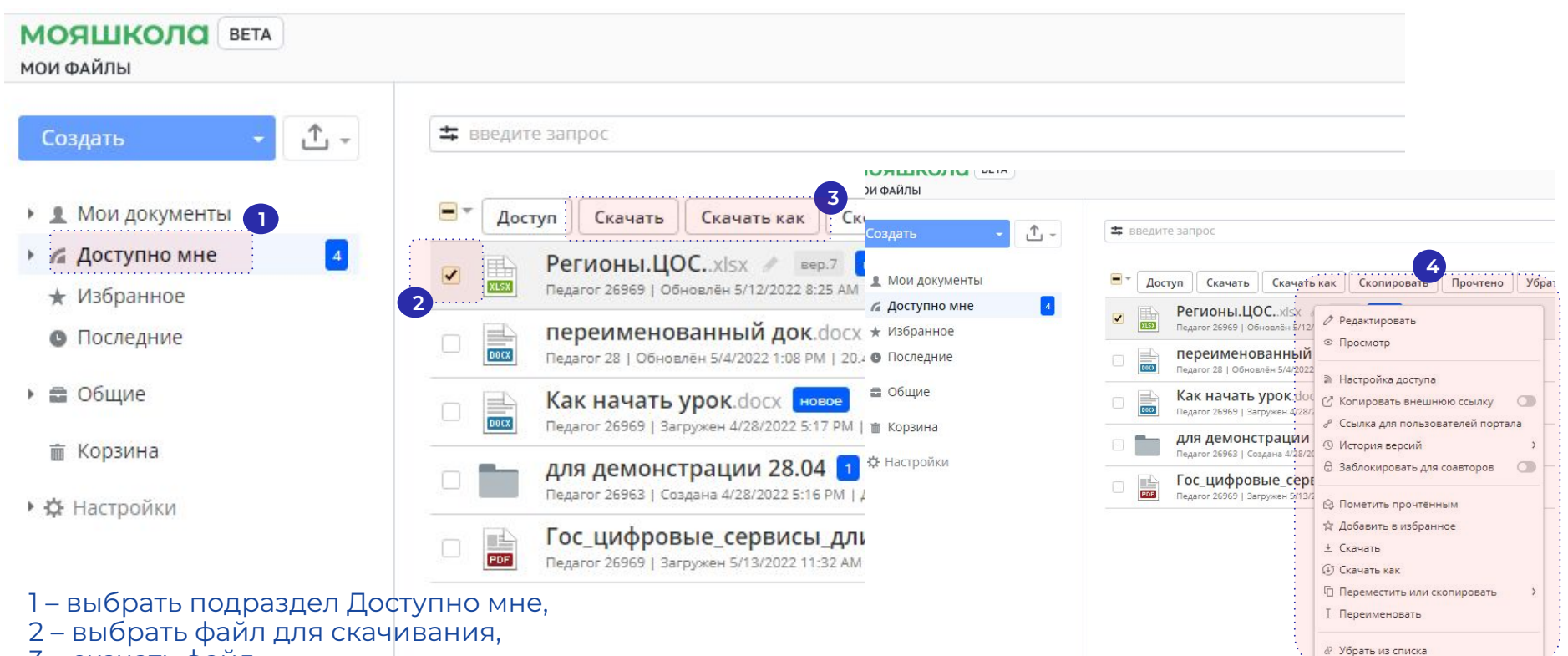

- 3 скачать файл,
- 4 функции управления документом.

### **Ȅовместная работа с документами с другими пользователями**

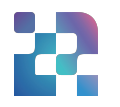

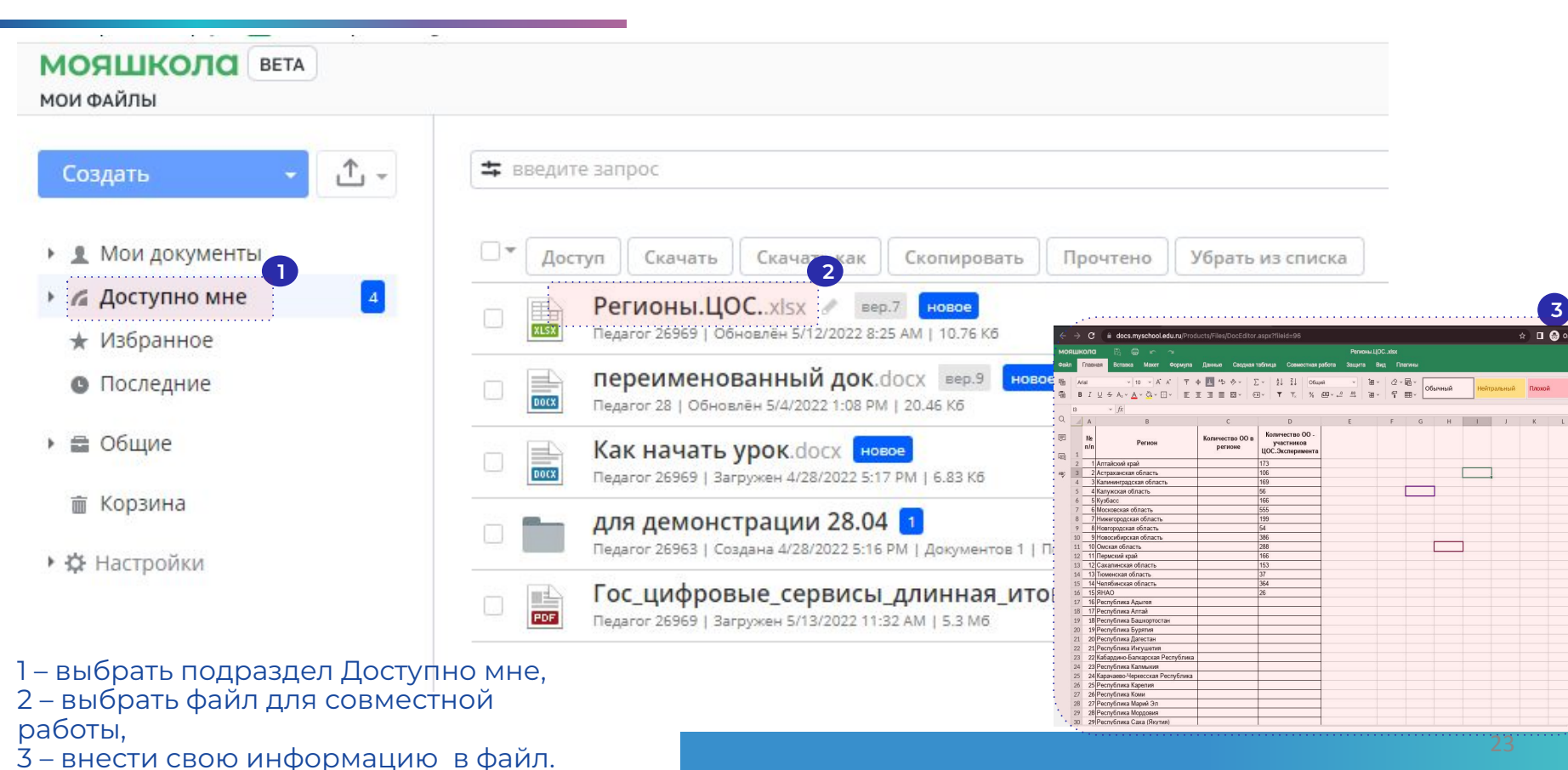

#### **ȃаздел «Библиотека»**

**Библиотека цифрового образовательного контента (БЦȁК)**

ȃаздел «Библиотека» представляет собой маркетплейс образовательного контента, предлагаемый различными поставщиками.

В основе структуры библиотеки лежит единый Учебно-тематический классификатор (УТК).

В разделе «Библиотека» находится контент по 32 учебным предметам, классных часов для учащихся с 1 по 11 класс.

MOGILIKOUG BETA Katanon Обучение Преполавание **Портфель SHERMOTEKA** 

#### Каталог материалов

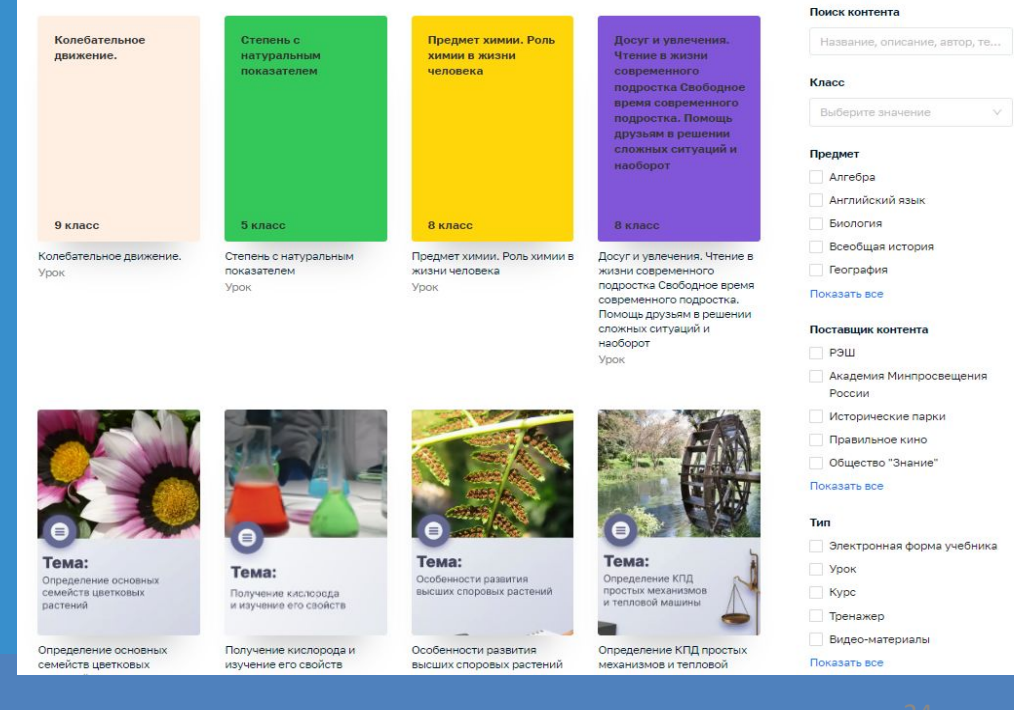

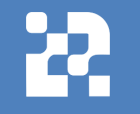

 $O$  Поиск  $\bigcap$ 

## **Ȅтраница раздела «Библиотека»**

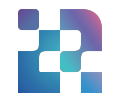

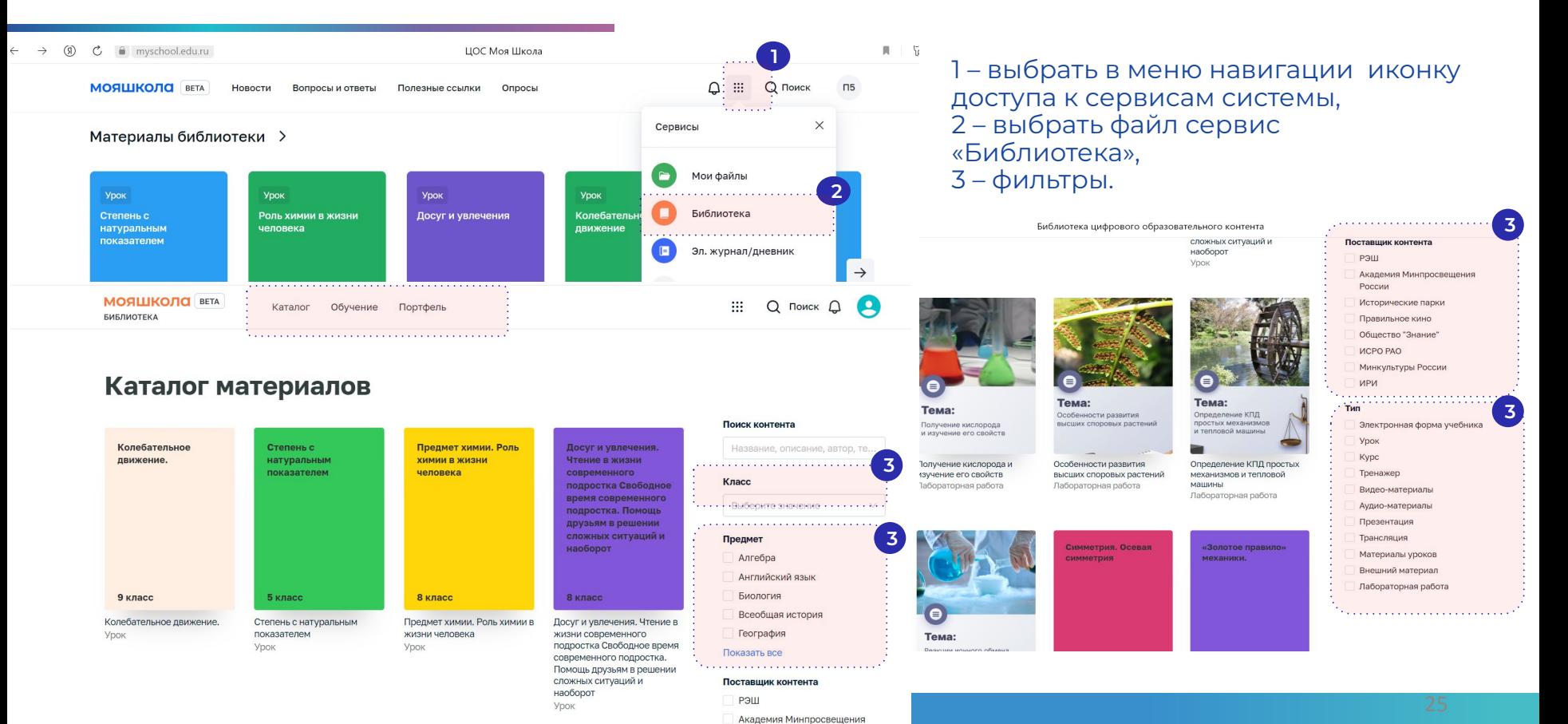

России

#### **Ȃоиск контента в разделе «Библиотека»**

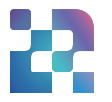

**МОЯШКОЛО** ВЕТА **БИБЛИОТЕКА** 

Каталог

Обучение Портфель

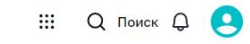

#### Каталог материалов

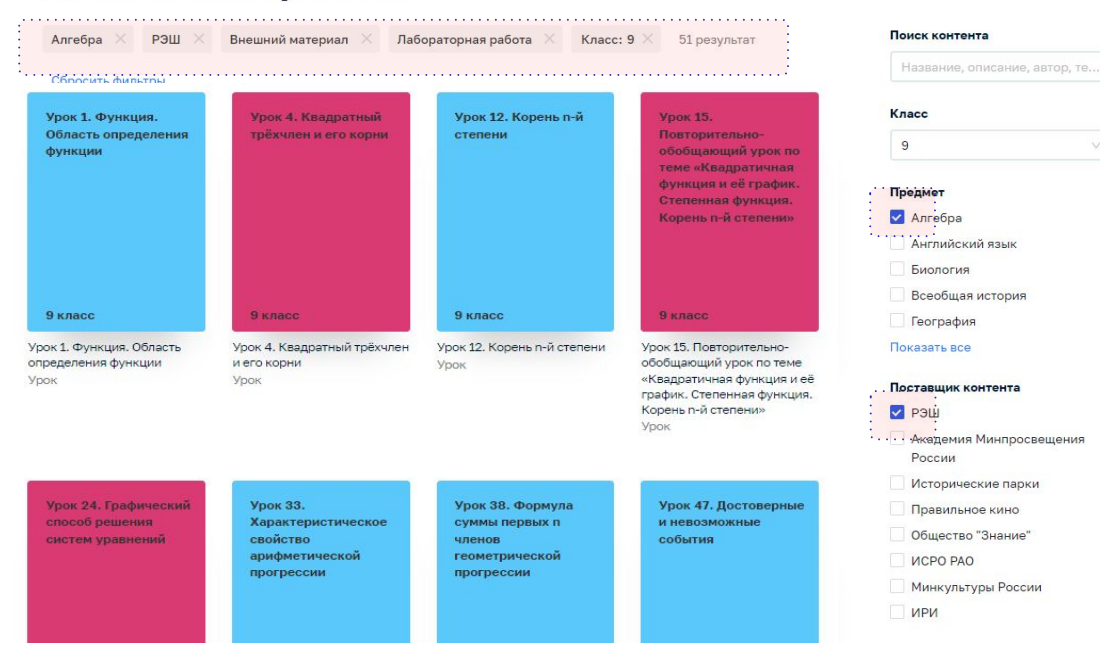

#### **Выбор контента и добавление в портфель в разделе «Библиотека»**

EMERIMOTEVA

Культура мейкеров

Видео-материалы

БИБЛИОТЕКА

 $\ell$  Hanan

*<u><u>ALAMAN</u>*</u>

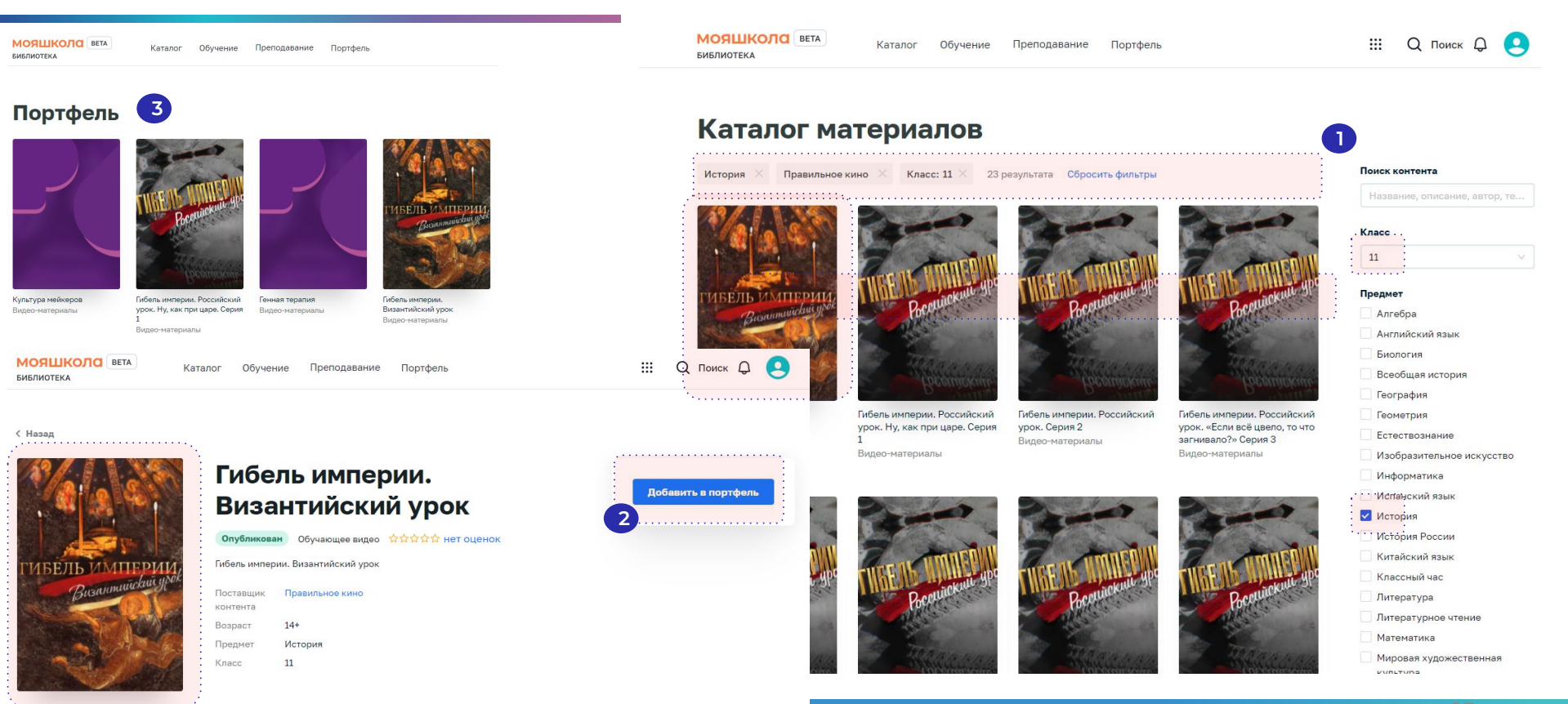

#### **Ȃросмотр контента в портфеле раздела «Библиотека»**

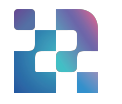

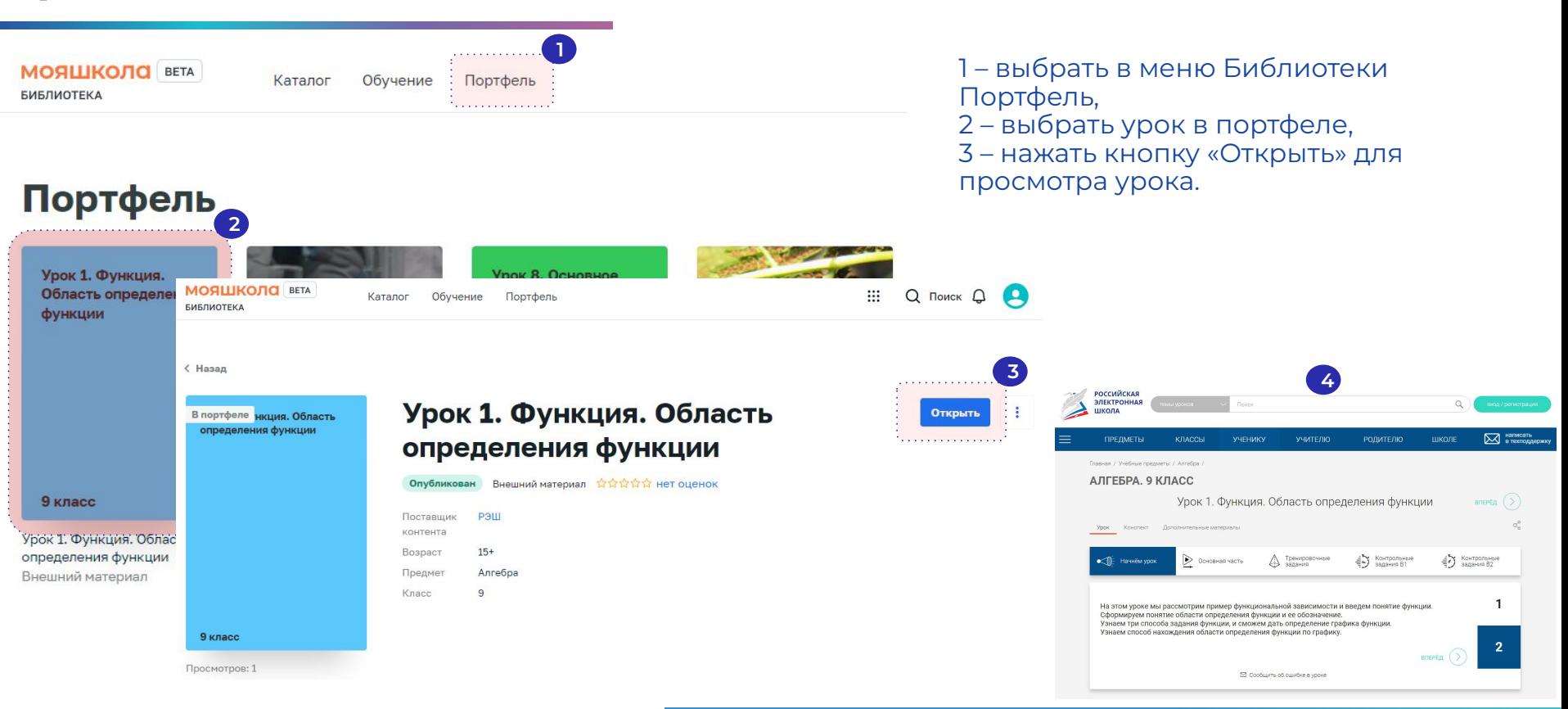

#### Обучение в разделе «Библиотека»

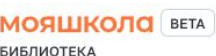

 $\overline{1}$ . . . . . . . . . . . . . . . . . . Каталог Обучение : Портфель 

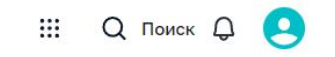

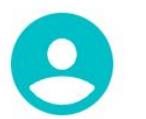

**Урок 1.** Функция. Область определения функции Определение КПД простых механизмов и тепловой машины 9 класс

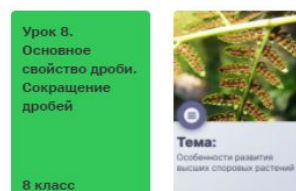

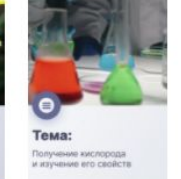

Недавние материалы

#### **Активность**

Тема:

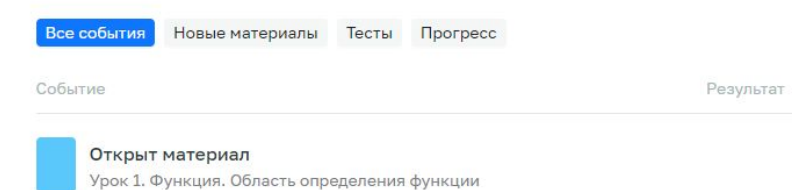

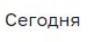

Дата

Портфель Все мои материалы

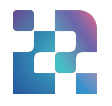

#### **Ȇроки от Академии ǿинпросвещения в разделе «Библиотека». ȁбратная связь.**

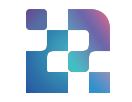

**БИБЛИОТЕКА** Каталог материалов История России 45 результатов • Сбросить фильтры Академия Минпросвешения России Класс: 9

Замечания и предложения

E-mail

Каталог

Обучение

Преподавание

Портфель

**МОЯШКОЛО** ВЕТА

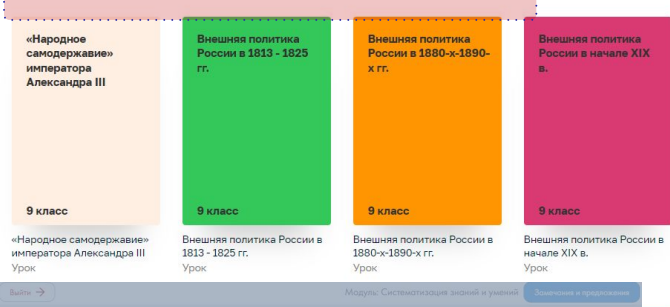

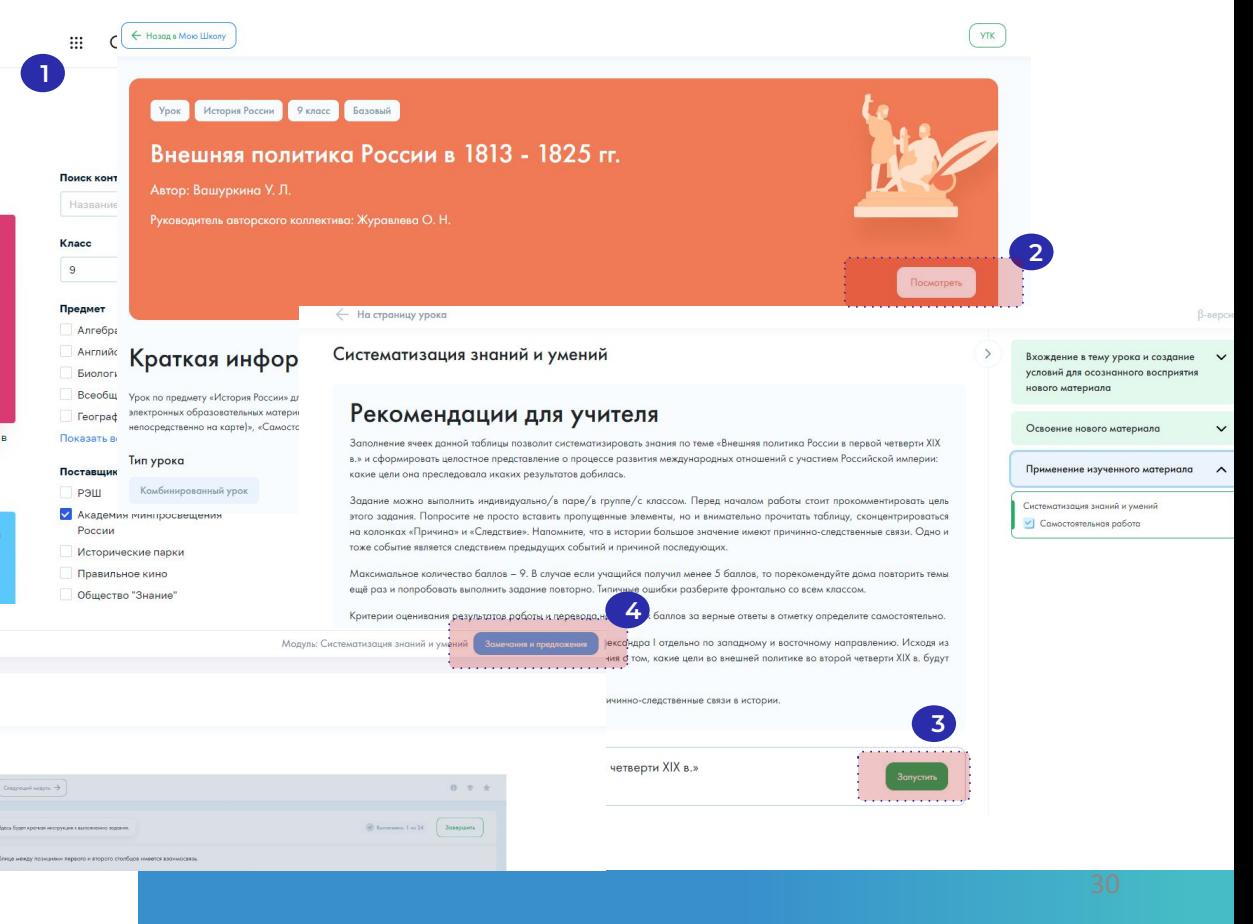

### **Итоги вебинара 17-18 мая 2022 года**

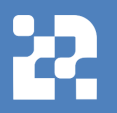

## **Вебинар «ȁсновные вопросы внедрения ФГИȄ «ǿоя школа»**

Об участии регионов в эксперименте.

ȁрганизационные вопросы участия в эксперименте.

Функциональные роли пользователей.

Работа с общедоступными сервисом «Мои файлы».

ȃабота с общедоступным сервисом «Библиотека».

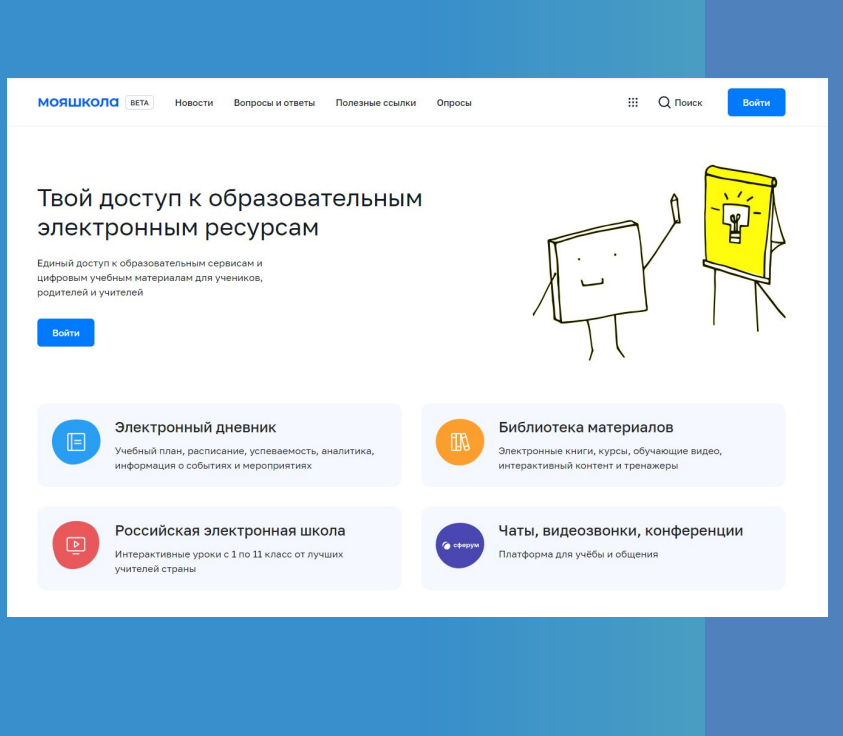

#### Анонс вебинара 10 июня 2022 года

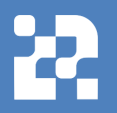

## Работа на платформе ФГИС «Моя школа»

Функциональные возможности администратора:

- Создание новостей.
- Создание опросов.
- Вопросы и ответы.

Работа тестирующей подсистемы.

Приложение для Smart TV.

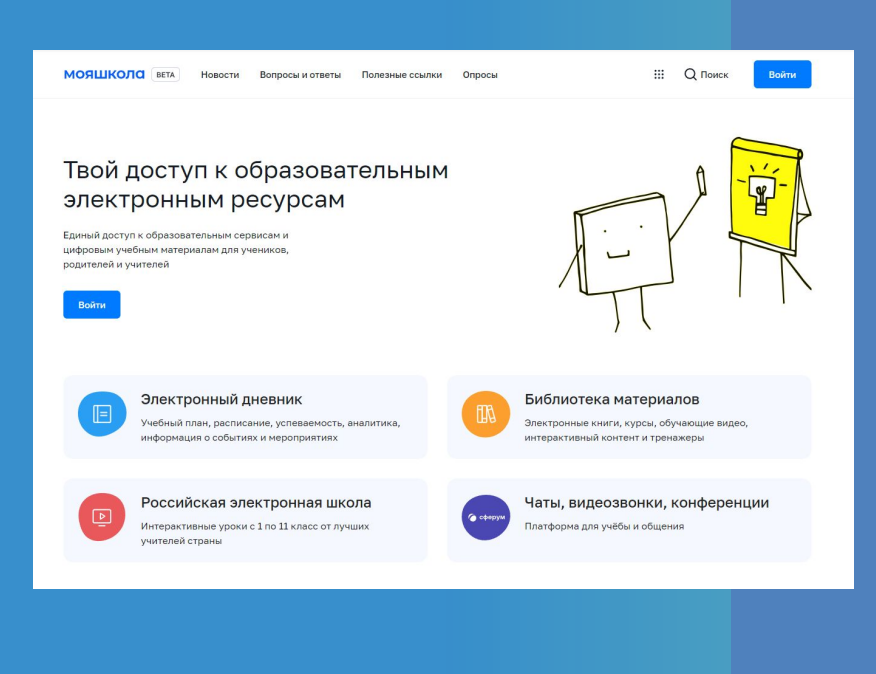

#### **ȁбратная связь**

![](_page_32_Picture_1.jpeg)

#### **Ȅлужба технической поддержки: [support@myschool.edu.ru](mailto:support@myschool.edu.ru)**

**Горячая линия: 8 800 505-47-16**

![](_page_32_Picture_4.jpeg)